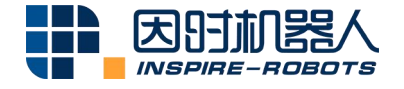

# **MICRO LINEAR SERVO ACTUATOR ELECTRICAL USER MANUAL (FORCE CONTROL)**

(Applicable to LA, LAS, LAF and LASF Series)

### **Revision Description:**

1. Speed mode, force control mode, voltage mode and speed & force control mode added; the communication protocol format adjusted;

2. Compatible with the communication protocol of the old version

# **Table of Contents**

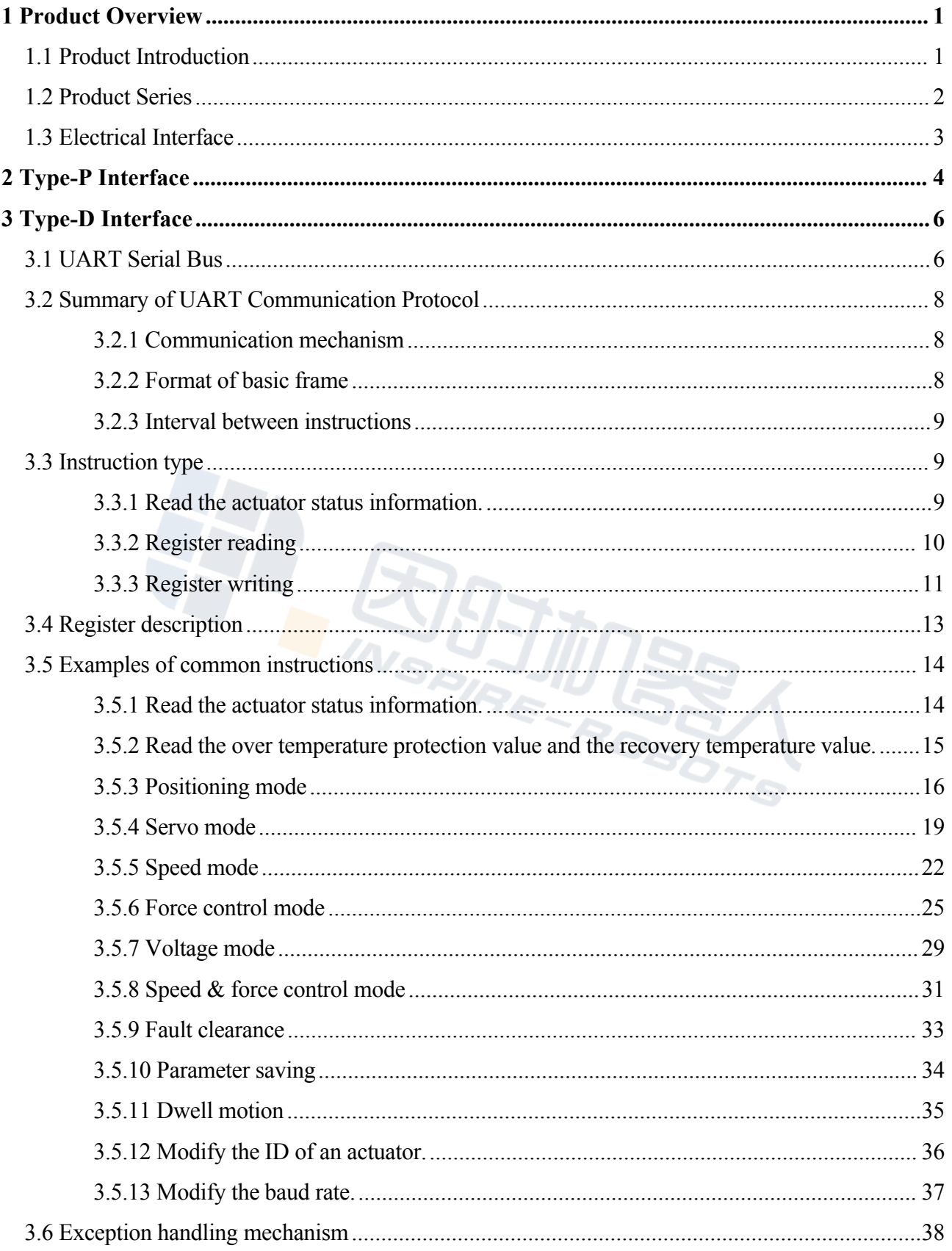

## **User Manual for Micro Linear Servo Actuator (Electrical)**

**(Applicable to LA, LAS, LAF and LASF Series)**

## <span id="page-2-0"></span>**1 Product Overview**

## <span id="page-2-1"></span>**1.1 Product Introduction**

The Micro Linear Servo Actuator (hereinafter referred to asthe "Actuator") is a micro servo electric push rod, which is integrated with a micro motor, a reducer, a screw structure, a sensor and a drive control system. It can realize the precise servo control of any position within the stroke range. Because of the built-in absolute position sensor, the position information will not be lost after power failure and there is no need to return to zero position.

#### **Features:**

- $\triangleright$  Drive and control integrated design
- $\triangleright$  Small size, high power density and high repeatability
- $\triangleright$  Diversified interfaces:

Electrical interfaces: Serial Port LVTTL3.3V (Type-D) and Serial Port PWM (Type-P) are available. The actuator with Type-D interface has a configurable ID and multiple actuators with different ID can be controlled via serial buses. The actuator with Type-P interface is compatible with the standard actuator interface and supports PWM control signals of 50 Hz and 333 Hz.

Mechanical interfaces: There are abundant optional mechanical interface modes, which is convenient for users to install.

- $\triangleright$  Wide power supply range: DC 7 V to 9 V power supply is available and 8 V is recommended.
- $\triangleright$  Overheating and overcurrent protection

## <span id="page-3-0"></span>**1.2 Product Series**

**LA Series:** The center of rotation for the motor and the screw structure is in a straight line. It is featured by the slender overall configuration and a small cross-sectional area.

**LAS** Series: The center of rotation for the motor and the screw structure is not in a straight line and is arranged in parallel by gear transmission. It is featured by a shorter overall length and a slightly larger cross-sectional area.

**LAXC Series:** With the appearance identical to LA Series, the center of rotation for the motor and the screw structure is in a straight line; the screw has the planetary screw structure. It is featured by the slender overall configuration and a small cross-sectional area.

**LAF Series:** On the basis of LA series, a force sensor and corresponding signal acquisition and filtering algorithm are added to detect the force applied to the actuator.

**LASF Series:** On the basis of LAS series, a force sensor and corresponding signal acquisition and filtering algorithm are added to detect the force applied to the actuator.

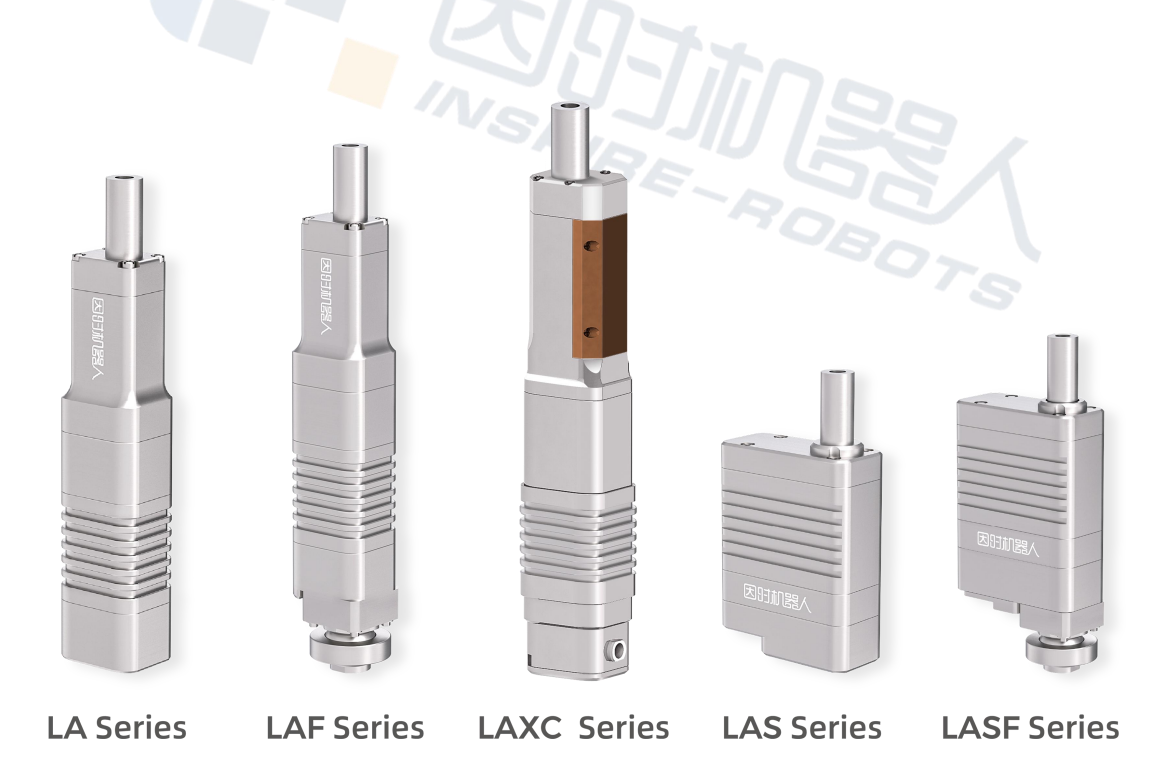

Figure 1: Micro Linear Servo Actuators Series

## <span id="page-4-0"></span>**1.3 Electrical Interface**

Type-D interface is a standard 4-pin DuPont female connector with a 2.54 mm pitch. The definition is shown as follows:

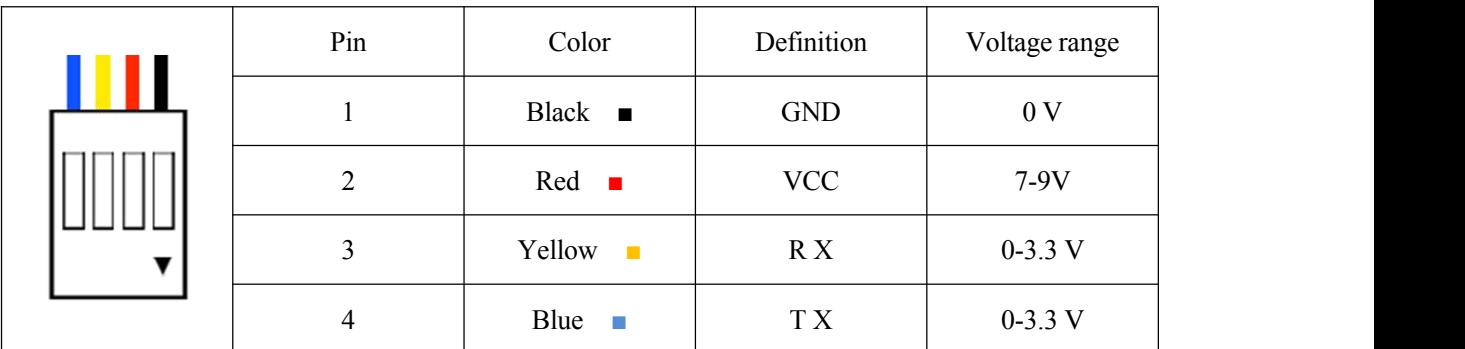

Figure 2: Definition of Type-D Interface

Type-P interface is a standard 3-pin DuPont female connector with a 2.54 mm pitch. The definition is shown as follows:

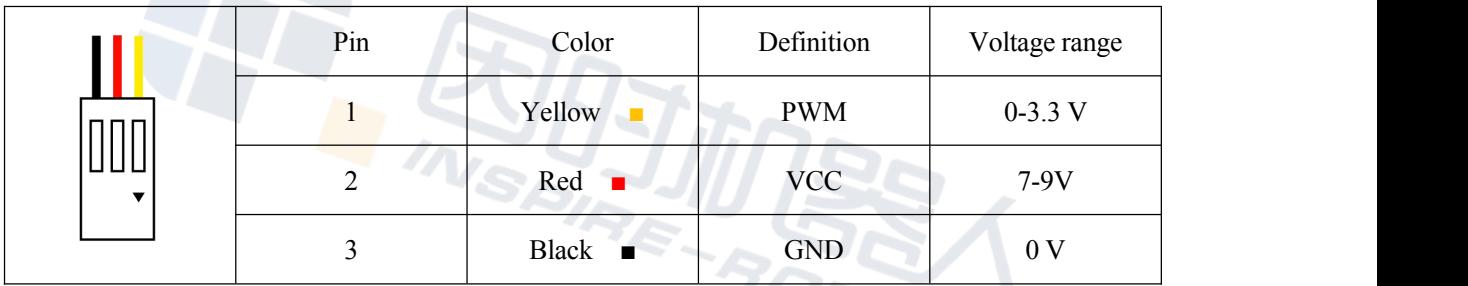

Figure 3: Definition of Type-P Interface

<span id="page-4-1"></span>**Note: The power supply and control signals require common ground. Hot plugging is forbidden because it may damage hardware circuits.**

## **2 Type-P Interface**

Definition:

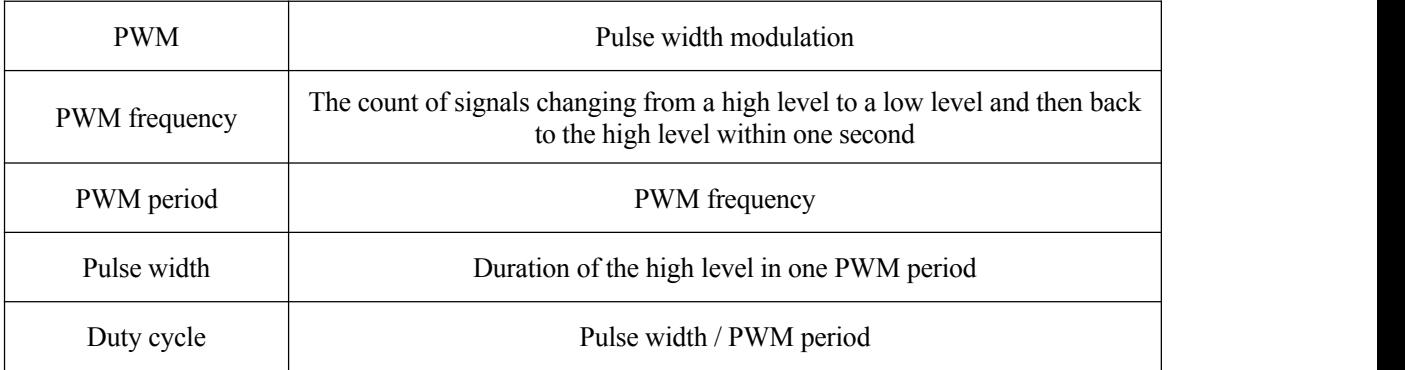

Type-P interface (i.e., PWM control interface) adopts the fixed signal cycle (supporting the PWM frequency of 50Hz or 333 Hz). The pulse width is adjusted to control displacement. The PWM reference waveform is shown below:

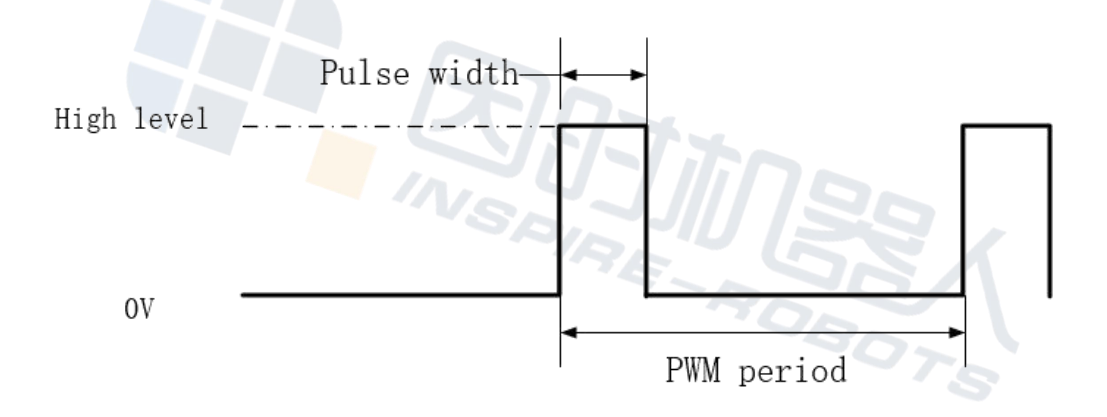

Figure 4: Periodic PWM Waveform

The linear relationship between pulse width and position of actuators is shown below:

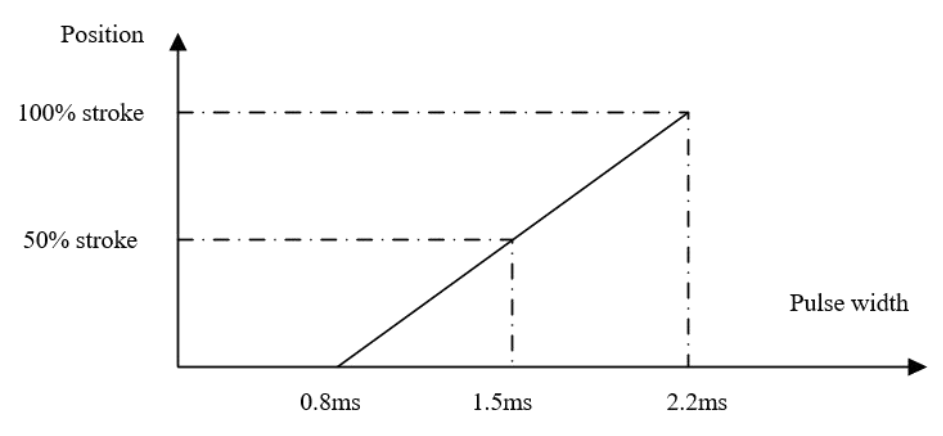

Curve of 333 Hz PWM signal pulse width and position

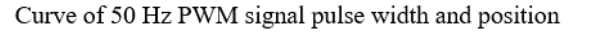

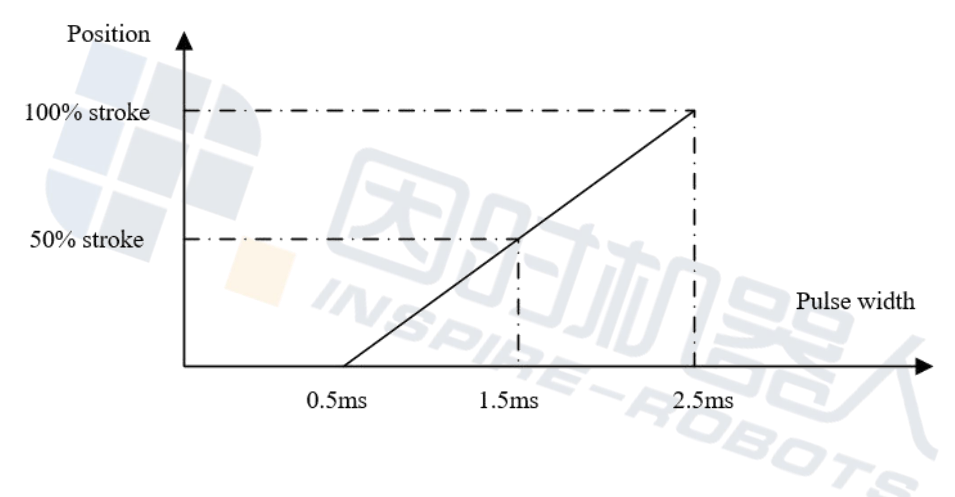

Figure 5: Curve of PWM Signal Pulse Width and Position

333Hz: Position =  $(5/7 * \text{Pulse width} - 4/7) * \text{Stroke}$ 

50Hz: Position =  $(1/2 * \text{Pulse width} - 1/4) * \text{Stroke}$ 

<span id="page-6-0"></span>**Note: As the pulse width of PWM signals can be adjusted oncein one cycle at the highest speed, the shortest time interval of position adjustment should not be less than one PWM period.**

## **3 Type-D Interface**

## <span id="page-7-0"></span>**3.1 UART Serial Bus**

Type-D Interface adopts the UART serial bus communication mode with LVTTL 3.3 V level. Theoretically, it can support up 254 actuators mounted on one bus. Actuators mounted on the same bus need to be configured with different ID.

ID: The default ID is 0x01; 0xFF is the broadcast address. See 3.5.12 for ID configuration.

Baud rate: The default communication baud rate is 921600, which can also be configured as 115200, 57600 or 19200 as required. See 3.5.13 for baud rate configuration.

The UART serial bus adopts LVTTL 3.3 V level (VCC: 3.3 V; VOH≥2.4 V; VOL≤0.4 V; VIH≥2 V; VIL≤0.8 V).

All controllers meeting the aforesaid UART interface standards are applicable. Other communication interfaces (if any) can also be connected with the actuators through the interface conversion module. Common controller connections are as follows:

1. General computer (PC) with USB interface

The computer and actuators can be connected by a USB to LVTTL 3.3 V serial port converter.

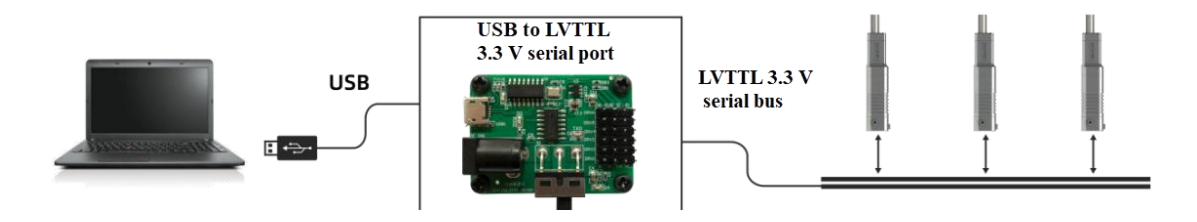

Figure 6: Connection between PC and Actuators

After the hardware is connected, internal parameters of actuators can be read and configured through the debugging software of PC and actuators can also be controlled.

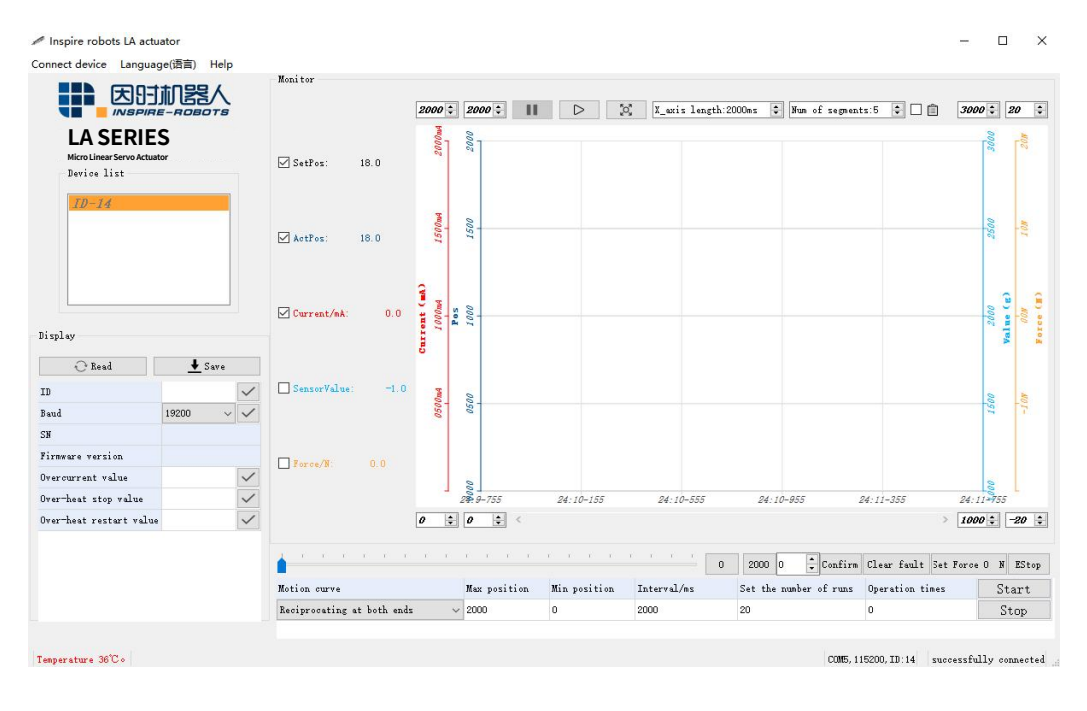

Figure 7: Debugging Software of PC for Push Rod

## 2. MCU with LVTTL 3.3 V serial port

All MCU meeting the interface specification can be connected with actuators.

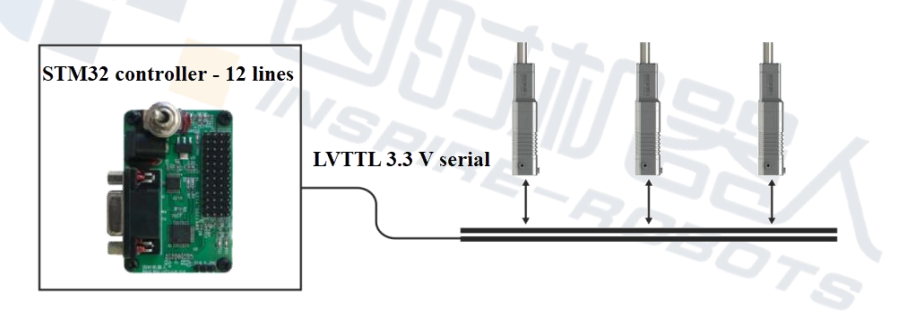

Figure 8: Connection between MCU and Actuators

## 3. PLC (programmable logic controller) with RS485

The PLC and actuators can be connected by a RS485 to LVTTL 3.3 V serial port converter.

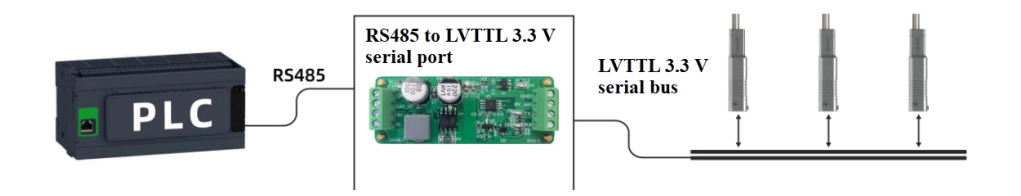

Figure 9: Connection between PLC and Actuators

For RS232, analog control (voltage, current), pulse signal and other control interfaces, please consult the customer service staff for solutions.

## <span id="page-9-0"></span>**3.2 Summary of UART Communication Protocol**

#### <span id="page-9-1"></span>3.2.1 Communication mechanism

Q&A communication is used between the controller and actuators. The controller sends the instruction frame; after receiving the instruction frame, actuators will return the response frame after resolution.

A controller is allowed to connect and control multiple actuators, so each actuator needs to be configured with a different ID as unique identifier. The data volume of the instruction frame sent by the controller includes the ID information. The actuators can completely receive the instruction frame only if the ID matches, and will return the corresponding response frame after processing the instruction.

The unit of the instruction frame is byte. A single byte consists of 10 bits, including a start bit, 8 data bits and 1 stop bit, no parity.

|                      | Frame header<br>(FH)<br>(2 bytes) |      | Data<br>length<br><b>U</b><br>bytes) | ID $(1 \text{ byte})$ | Data segment                     |                               |                   |                       |
|----------------------|-----------------------------------|------|--------------------------------------|-----------------------|----------------------------------|-------------------------------|-------------------|-----------------------|
| Frame<br>type        |                                   |      |                                      |                       | Instruction<br>type<br>(1 bytes) | Register address<br>(2 bytes) | Data<br>(N bytes) | Checksum<br>(1 bytes) |
| Instruction<br>frame | 0x55                              | 0xAA | ⊥                                    | ID                    | <b>CMD</b>                       | RegisterAddr                  | Data              | Check Sum             |
| Response<br>frame    | 0xAA                              | 0x55 |                                      |                       |                                  |                               |                   |                       |

<span id="page-9-2"></span>3.2.2 Format of basic frame

Frame header (FH): 0x55 0xAA for the instruction frame; 0xAA 0x55 for the response frame

Data length: number of bytes in the data segment,  $L = N + 3$ 

ID: The ID range is from 0x01 to 0xFE, i.e., 1 to 254. The default ID is 0x01. 0xFF is the broadcast address. If the controller sends the instruction frame with ID of 0xFF, all actuators on the bus will receive it, without returning the response frame. The ID of the response frame is the ID of actuators that send it.

Data segment: Little endian is used for instruction type, register address, number of registers, data, etc. When the data length is larger than one byte, low-order bytes appear at

the front of the data segment, while high-order bytes are kept behind the data segment.<br>Checksum: 8 low-order bytes of the sum of all data before checksum in the frame except the frame head

### <span id="page-10-0"></span>3.2.3 Interval between instructions

Due to control task interruption, the response time of the response frame is from 120 us to 800 us. The recommended interval between two adjacent instruction frames sent is not less than 1 ms.

## **3.3 Instruction type**

<span id="page-10-1"></span>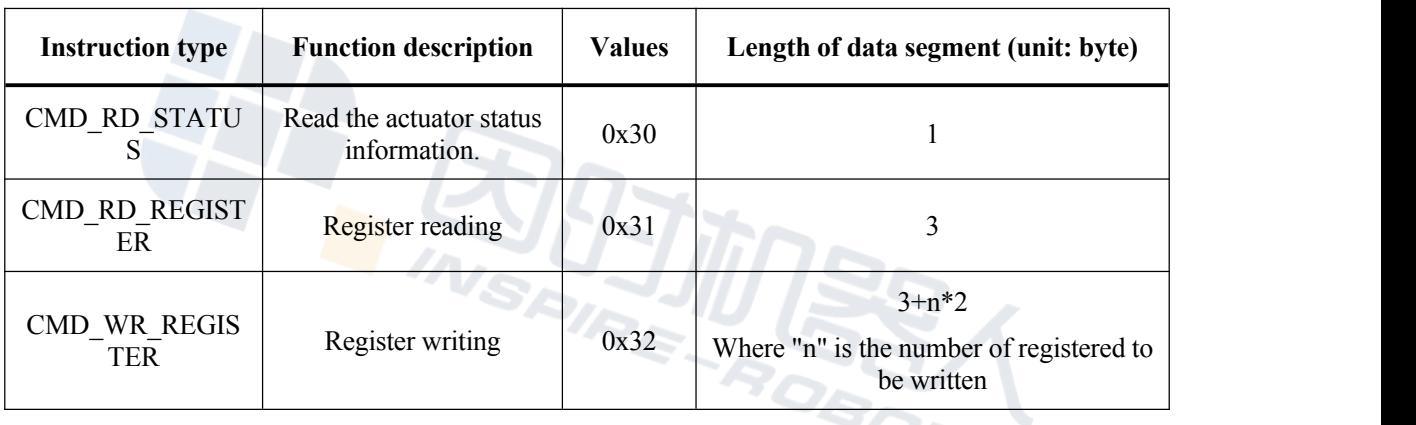

Note: Each register occupies 2 bytes; little endian is used; low-order bytes appear at the front of the data segment, while high-order bytes are kept behind the data segment.

<span id="page-10-2"></span>3.3.1 Read the actuator status information.

The format of the instruction frame is listed below:

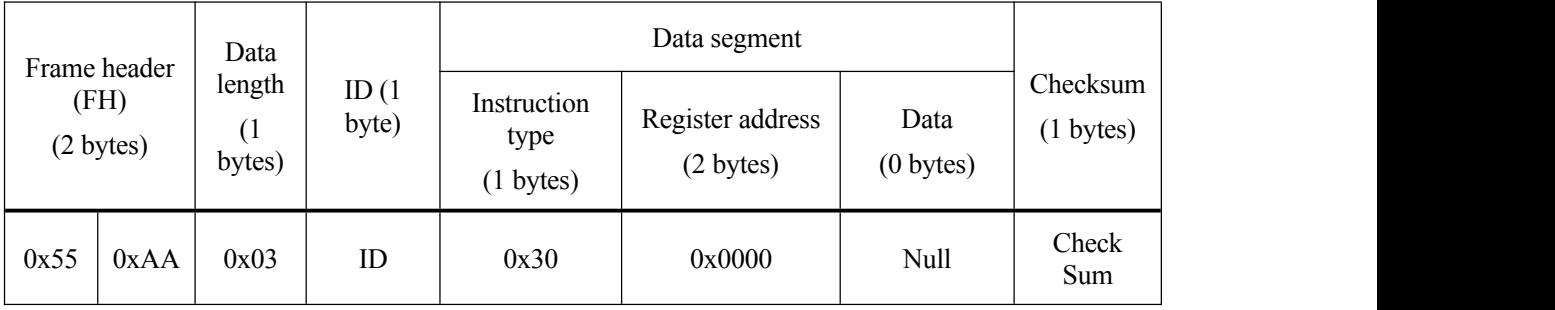

The format of the response frame is listed below:

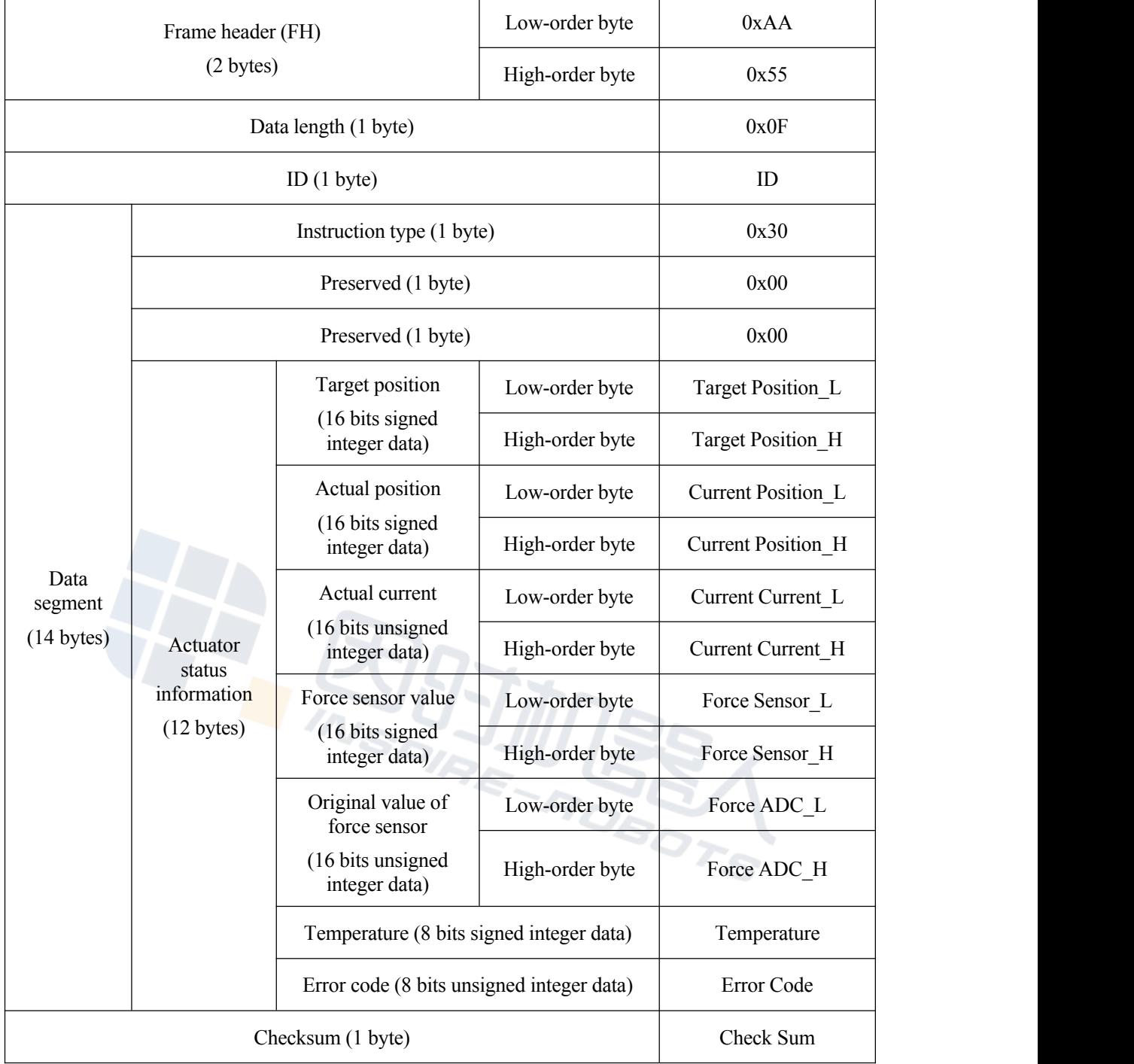

## <span id="page-11-0"></span>3.3.2 Register reading

The format of the instruction frame is listed below:

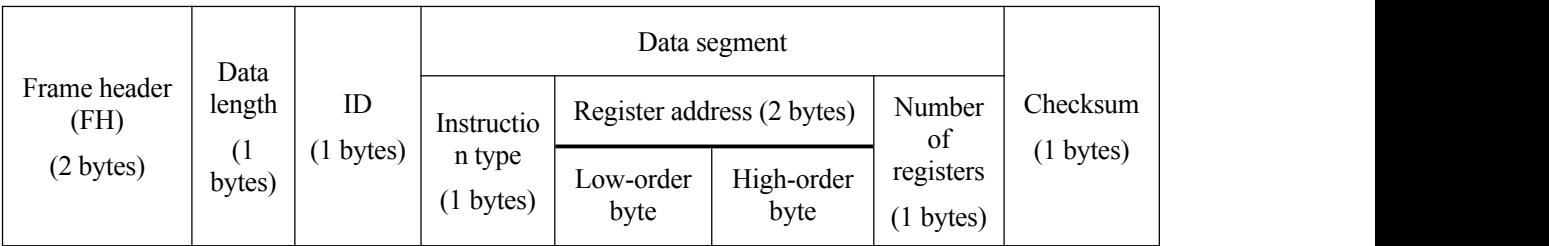

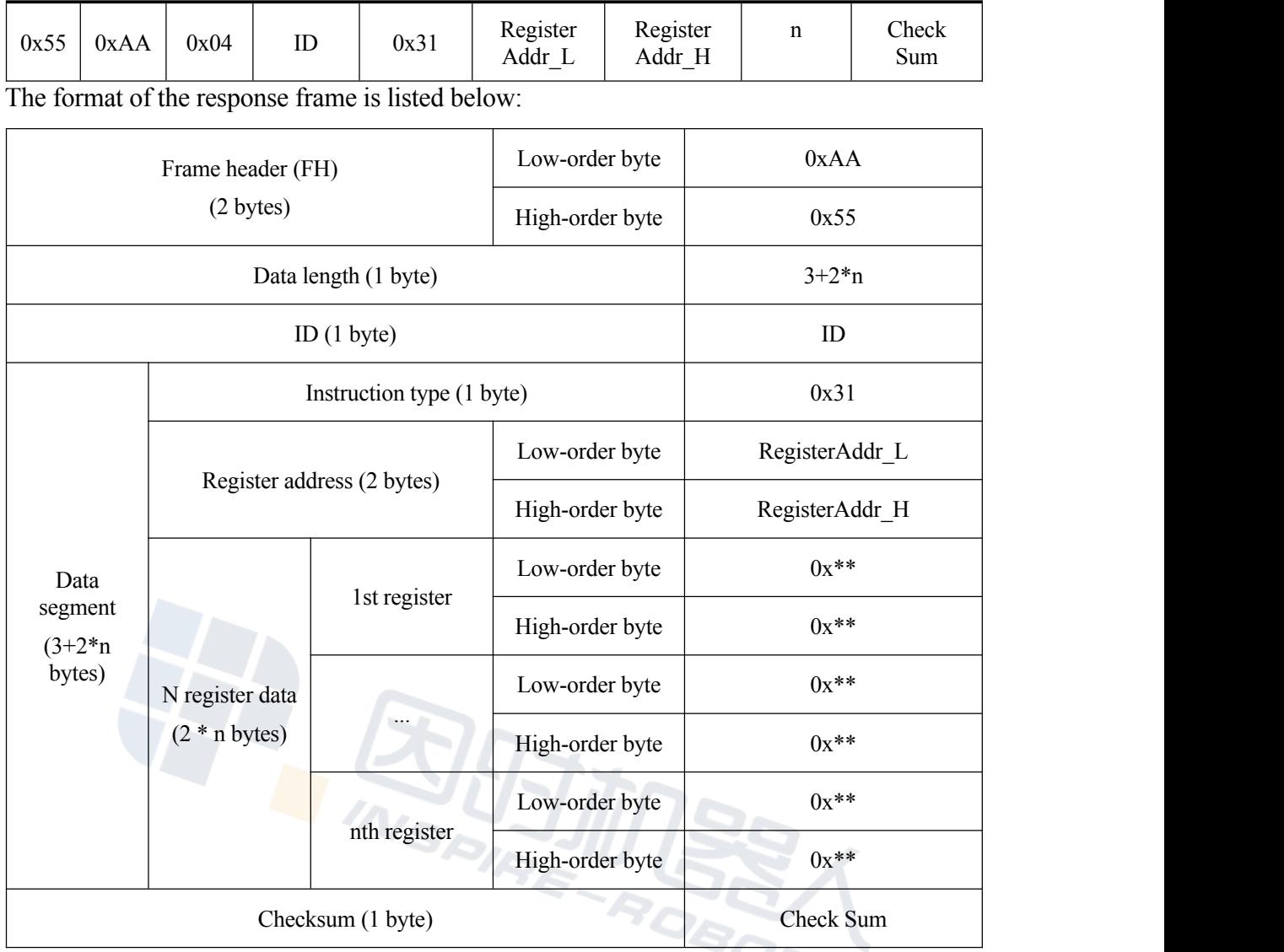

## <span id="page-12-0"></span>3.3.3 Register writing

The format of the instruction frame is listed below:

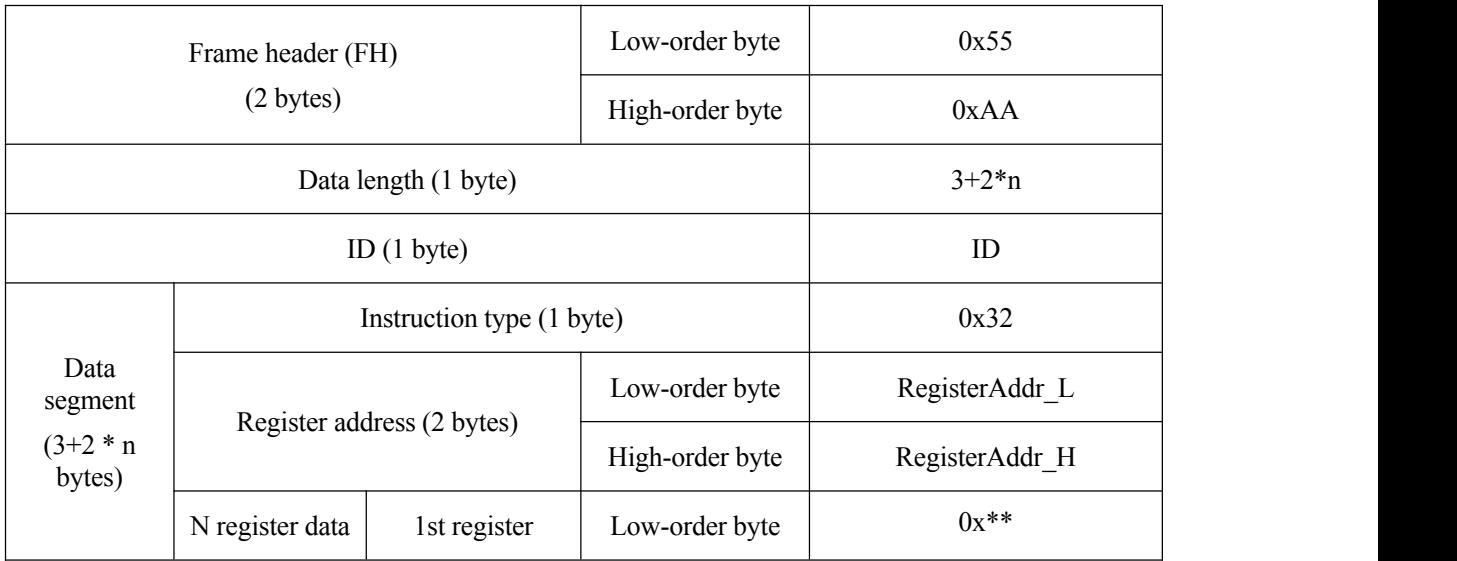

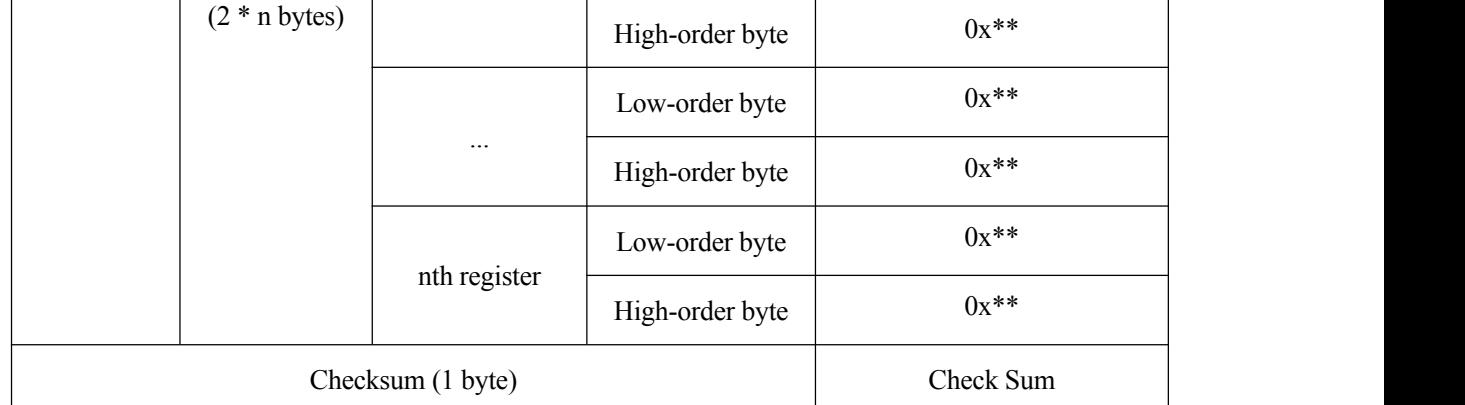

The format of the response frame is listed below:

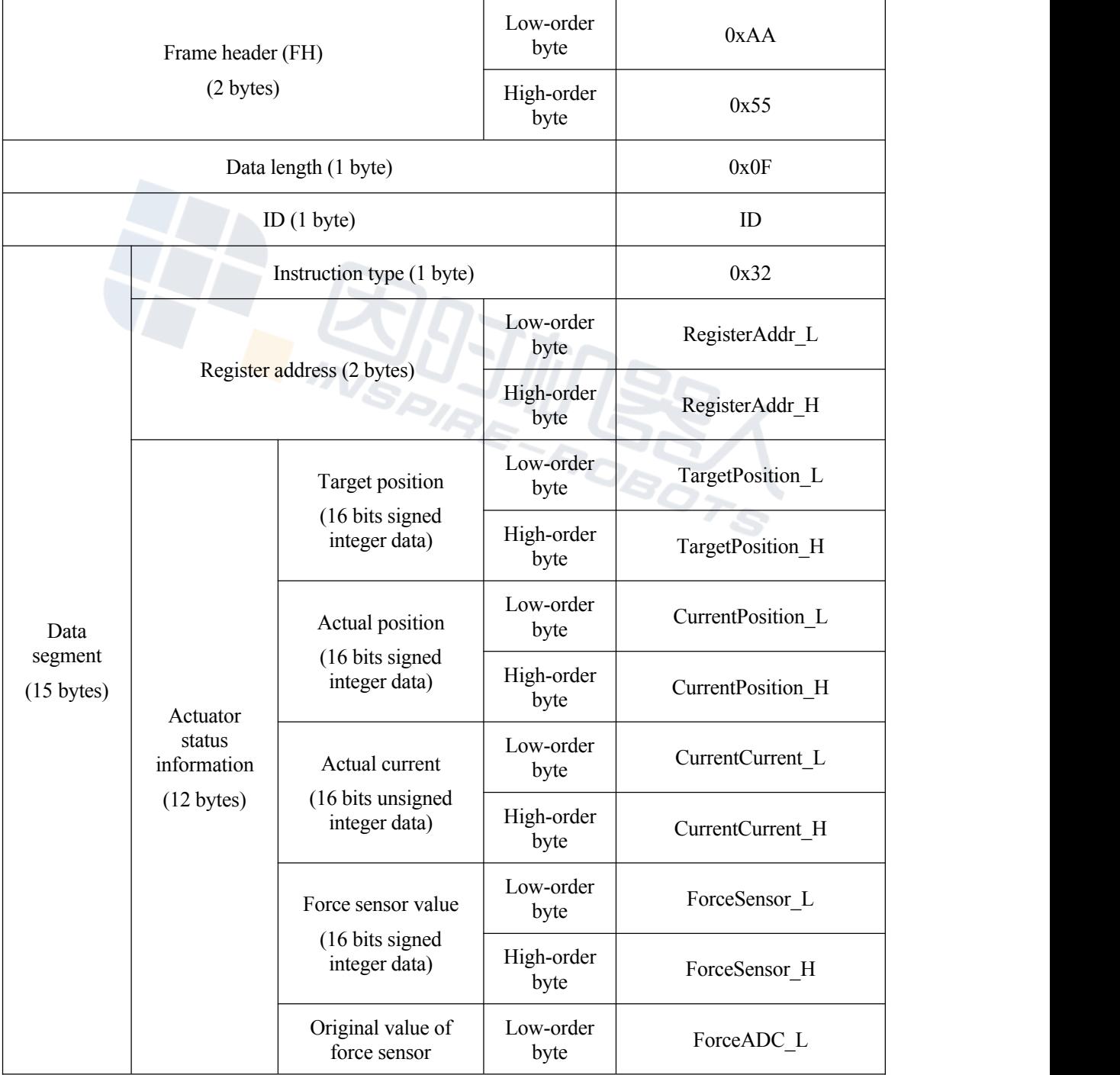

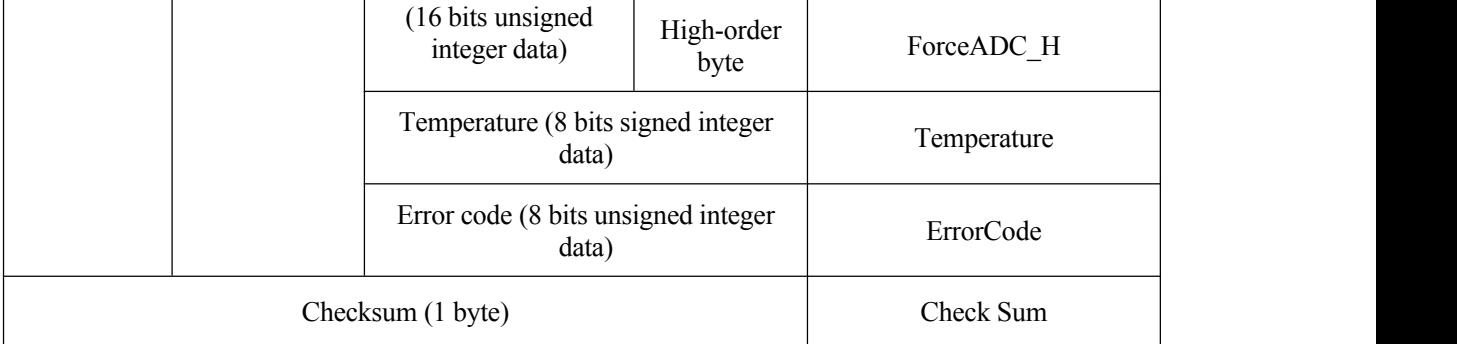

# <span id="page-14-0"></span>**3.4 Register description**

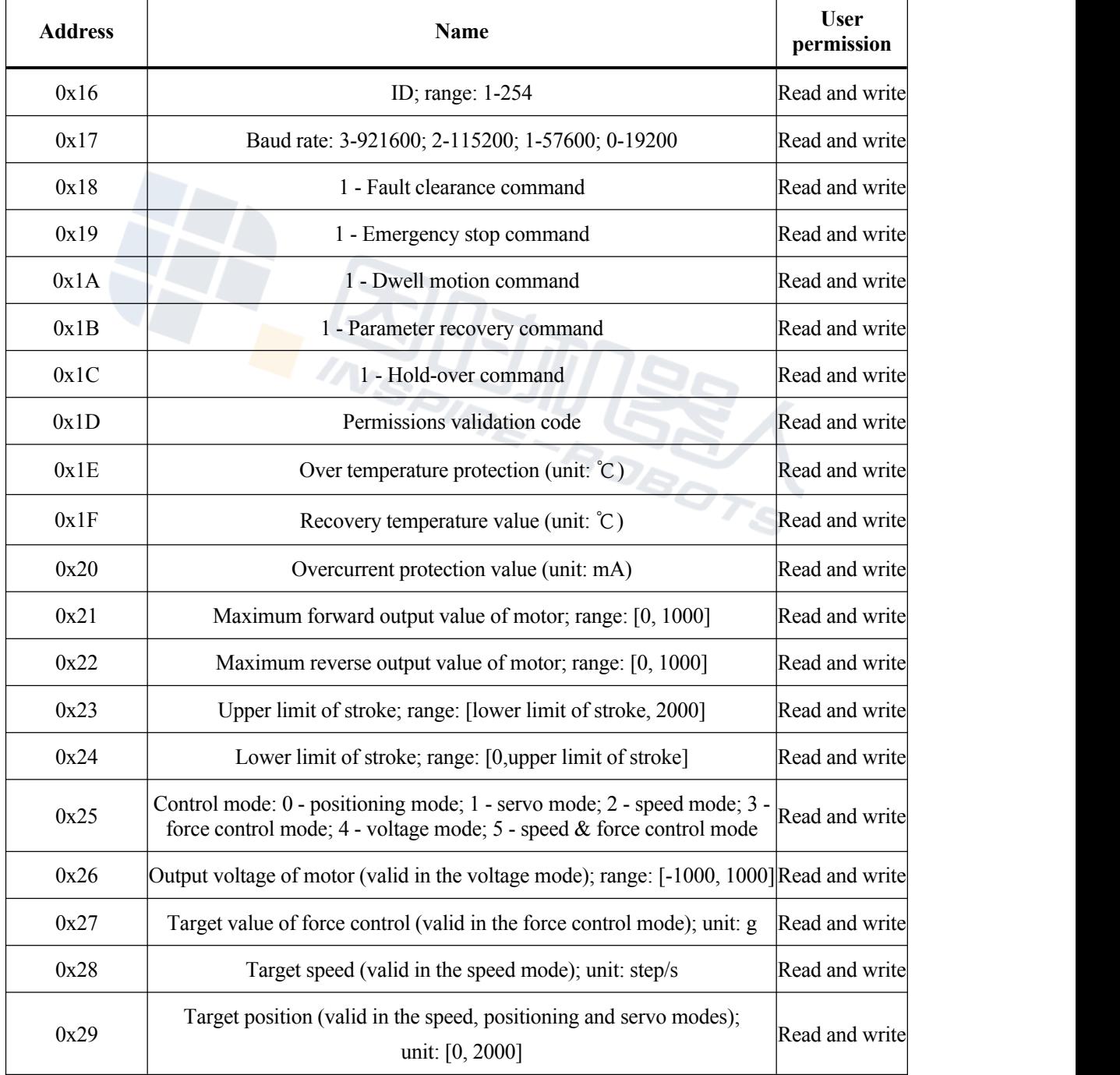

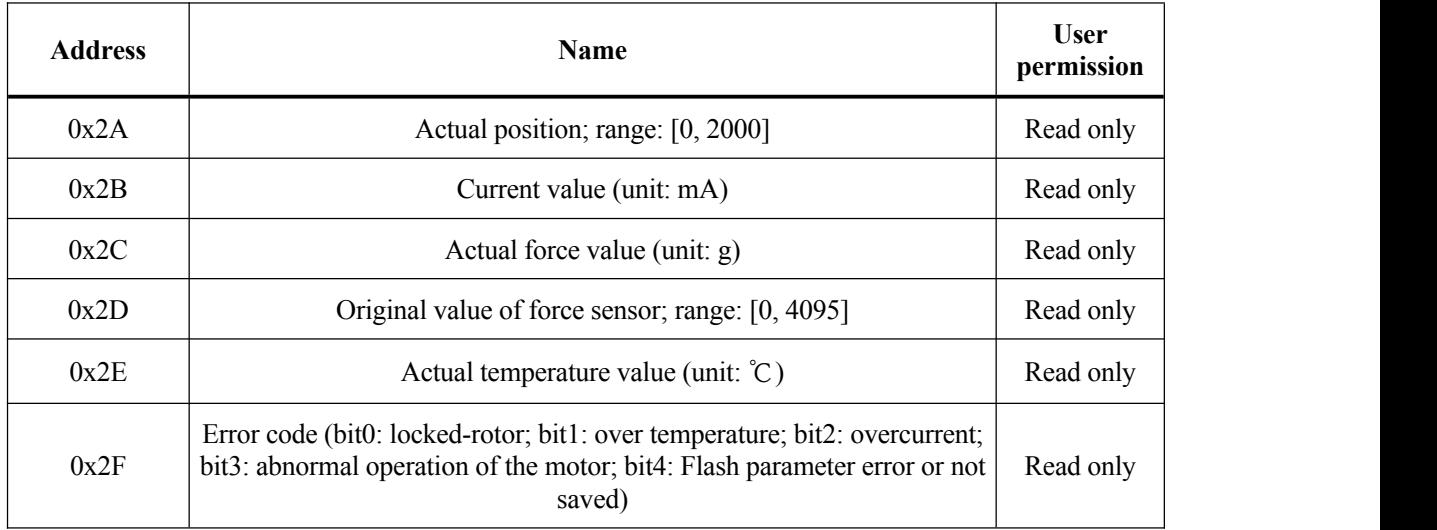

Note: 1 step corresponds to 1/2000 of the full stroke. For example, for an actuator with the stroke of 10 mm, 1 step corresponds to 0.05 mm.

# **3.5 Examples of common instructions**

<span id="page-15-1"></span><span id="page-15-0"></span>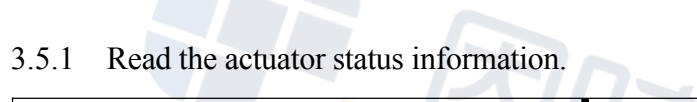

![](_page_15_Picture_416.jpeg)

![](_page_16_Picture_384.jpeg)

<span id="page-16-0"></span>3.5.2 Read the over temperature protection value and the recovery temperature value.

The register address of the over temperature protection value is  $0x1E$  and that of the recovery temperature value is 0x1F. Both addresses are adjacent and thus can be read through an instruction.

![](_page_16_Picture_385.jpeg)

#### <span id="page-17-0"></span>3.5.3 Positioning mode

In this mode, an actuator performs automatic path planning to move to the target position in the shortest time and return the status information simultaneously.

![](_page_17_Figure_4.jpeg)

Method 1: First of all, set the control mode as the positioning mode, and modify the register 0x25 to 0.

![](_page_17_Picture_317.jpeg)

![](_page_18_Picture_338.jpeg)

Then set the target position and modify the register 0x29 to 1000 steps.

![](_page_18_Picture_339.jpeg)

![](_page_19_Picture_417.jpeg)

Method 2: Modify the register 0x25 (control mode) and the register 0x29 (target position) simultaneously.

![](_page_19_Picture_418.jpeg)

![](_page_20_Picture_343.jpeg)

#### <span id="page-20-0"></span>3.5.4 Servo mode

In this mode, the controller needs to send the target position to the actuator at a fixed frequency (avalue not lower than 50 Hz recommended); the actuator will perform position interpolation and follow the target position to have curvilinear motion.

![](_page_20_Figure_5.jpeg)

Red: target position; Black: actual position

Method 1: First of all, set the control mode as the servo mode and modify the register 0x25 to 1.

![](_page_20_Picture_344.jpeg)

![](_page_21_Picture_357.jpeg)

Then set the target position, and modify the register 0x29 to 1000 steps.

![](_page_21_Picture_358.jpeg)

![](_page_22_Picture_375.jpeg)

Method 2: Modify the register 0x25 (control mode) and the register 0x29 (target SPIR position) simultaneously.

![](_page_22_Picture_376.jpeg)

![](_page_23_Picture_373.jpeg)

#### <span id="page-23-0"></span>3.5.5 Speed mode

In this mode, the push rod will move to the target position at the preset constant target speed and then stop.

![](_page_23_Figure_5.jpeg)

Red: target position; Black: actual position

Method 1: First of all, set the control mode as the speed mode and modify the register 0x25 to 2.

![](_page_23_Picture_374.jpeg)

![](_page_24_Picture_361.jpeg)

Then set the target speed and the target position and modify the register 0x28 to 500 steps/s and the register 0x29 to 1000 steps/s.

![](_page_24_Picture_362.jpeg)

![](_page_25_Picture_380.jpeg)

Method 2: Modify the register 0x25 (control mode), the register 0x28 (target speed) and the register 0x29 (target position) simultaneously.

![](_page_25_Picture_381.jpeg)

![](_page_26_Picture_384.jpeg)

#### <span id="page-26-0"></span>3.5.6 Force control mode

In this mode, the actuator will dynamically adjust the position to ensure that the actual force value is close to the target value for force control.

![](_page_27_Figure_2.jpeg)

Black: actual position; Green: force value; Blue: set value for force control

Method 1: First of all, set the control mode as the force control mode and modify the register 0x25 to 3.

![](_page_27_Picture_304.jpeg)

![](_page_28_Picture_353.jpeg)

Then set the target value for force control, and modify the register 0x27 to 1000 g.

![](_page_28_Picture_354.jpeg)

![](_page_29_Picture_405.jpeg)

Method 2: Modify the register 0x25 (control mode) and the register 0x27 (target value for force control) simultaneously.

![](_page_29_Picture_406.jpeg)

![](_page_30_Picture_365.jpeg)

### <span id="page-30-0"></span>3.5.7 Voltage mode

In this mode, the user can control the actuator motion by changing the voltages on both ends of the motor.

Method 1: First of all, set the control mode as the voltage mode, and modify the register 0x25 to 4.

![](_page_30_Picture_366.jpeg)

![](_page_31_Picture_357.jpeg)

Then set the motor output voltage, and modify the register 0x26 to 500.

![](_page_31_Picture_358.jpeg)

Method 2: Modify the register 0x25 (control mode) and the register 0x26 (motor output voltage) simultaneously.

![](_page_32_Picture_394.jpeg)

#### <span id="page-32-0"></span>3.5.8 Speed & force control mode

In this mode, the actuator will move to the target position at the pre-set speed. If the force value (extrusion force or tensile force) during its movement exceeds the target value for force control, it will stop operations immediately.

![](_page_33_Figure_2.jpeg)

Red: target position;Black: actual position; Green: force value; Blue: set value for force control

Modify the register 0x25 (control mode), the register 0x26 (target value for force control), the register 0x28 (target speed value) and the register 0x29 (target position) simultaneously.

![](_page_33_Picture_376.jpeg)

![](_page_34_Picture_401.jpeg)

#### <span id="page-34-0"></span>3.5.9 Fault clearance

If a fault (locked-rotor, over temperature, overcurrent, abnormal operations of the motor, Flash parameter error or not saved) occurs on an actuator, a fault clearance command can be sent to clear the error code and restore the actuator to the initial state after power-on.

![](_page_34_Picture_402.jpeg)

![](_page_35_Picture_513.jpeg)

#### <span id="page-35-0"></span>3.5.10 Parameter saving

When the parameters in a register are modified and expected to remain valid after power-off and restart, a parameter saving command can be sent to fix such parameters in the Flash.<br>After the parameter saving command is sent, two response frames will be received;

0x40 will be returned for the first byte in the data segment of the second frame, indicating successful data saving.

![](_page_35_Picture_514.jpeg)

![](_page_36_Picture_386.jpeg)

#### <span id="page-36-0"></span>3.5.11 Dwell motion

If the register 0x1A is set to 1, the current motion of an actuator can be suspended. Instructions are as follows.

![](_page_36_Picture_387.jpeg)

![](_page_37_Picture_378.jpeg)

#### <span id="page-37-0"></span>3.5.12 Modify the ID of an actuator.

Modify the ID of an actuator to 2. After the register 0x16 is set to 0x02, the new ID will become effective immediately. Next, send the parameter saving command (see 3.5.10) to fix the ID in the Flash.

![](_page_37_Picture_379.jpeg)

![](_page_38_Picture_382.jpeg)

#### <span id="page-38-0"></span>3.5.13 Modify the baud rate.

Modify the baud rate of the actuator to 115200. Set the register 0x17 to 0x02 ("2" corresponds to the baud rate of 115200). Then send the parameter saving command (see 3.5.10). After power-off and restart, the new baud rate will become effective.

![](_page_38_Picture_383.jpeg)

![](_page_39_Picture_717.jpeg)

Notice:The function of force control is not supported after updating the force closed loop program for LA and LAS series actuator.

## <span id="page-39-0"></span>**3.6 Exception handling mechanism**

By reading the actuator status information instruction, the controller can get the error code of the actuator, including locked-rotor, over temperature, overcurrent, abnormal operation of the motor, Flash parameter error or not saved, etc.

When an actuator enters the protection mode due to locked-rotor, just wait for 5 seconds and then the error will be cleared automatically; or a fault clearance command can be sent, and the actuator will be restored to the initial state after power-on and will wait for a new instruction. If the first two errors are automatically cleared to resume work, the normal operations of the actuator can be restored by the fault clearance command after the third error occurs.

When the actuator experiences over temperature protection, it will stop operations and such error cannot be cleared; after its temperature decreases to the recovery temperature value, it can be automatically restored to the initial state afterpower-on and will wait for a new instruction.

When the actuator experiences an overcurrent fault, just wait for 5 seconds and then the error will be cleared automatically; or a fault clearance command can be sent and the actuator will be restored to the initial state after power-on and will wait for a new instruction. If the first two errors are automatically cleared to resume work, the normal operation of the actuator can be restored by the fault clearance command after the third error occurs.

When the actuator experiences abnormal operations of the motor, it means that the internal output of the actuator reaches the maximum value, but the actual current value acquired is 0. When the current value acquired is larger than 30 mA, the error code regarding the abnormal operation of the motor will be cleared automatically. Such error code can also be cleared by the fault clearance command. Generally, this error code indicates that the service life of the actuator motor is to expire.

![](_page_40_Picture_3.jpeg)